# **Dell PowerConnect W-AP93H** 接入点

# 安装指南

Dell PowerConnect W-AP93H 是支持 IEEE 802.11n 高性能 WLAN 标准的单射 频、双频无线接入点。这些接入点使用 MIMO(Multiple-in,Multiple-out,多重 输入多重输出)技术及其它高吞吐量模式技术来实现高性能的 802.11n 2.4 GHz 或 5 GHz 功能,同时支持现有 802.11a/b/g 无线服务。W-AP93H 接入点只与 Dell PowerConnect W 系列控制器一起使用。

- W-AP93H 接入点
- W-AP93H 安装托架
- 1个固定螺丝
- 2 根 Cat5e 以太网电缆(长度为 0.1m)
- <sup>z</sup> 安装指南

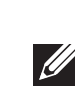

W-AP93H 接入点提供以下功能:

- 无线收发器
- <sup>z</sup> 协议无关联网功能
- 作为无线接入点, 使用 IEEE 802.11a/b/g/n 运行
- 作为无线监测器, 使用 IEEE 802.11a/b/g/n 运行
- 与 IEEE 802.3af PoE 的兼容性
- 通过 Dell PowerConnect W 系列控制器进行集中式管理配置和升级

- <sup>z</sup> PWR:指示 W-AP93H 的电源是否已打开
- ENET 0 (以太网 0): 指示 ENET 0 (以太网 0) 的状态
- 11A/N: 指示 802.11a/n 无线电的状态
- 11B/G/N: 指示 802.11b/g/n 无线电的状态

W-AP93H有关 AP 的 LED 行为的信息,请参阅[表](#page-1-0) 1。

您可以通过串行控制台端口(控制台)将 AP 连接到串行终端或便携式电脑上, 进 行直接本地管理。此端口是一个 RJ-45 插孔连接器, 图 3 中介绍了它的引脚分配情 况。使用以太网电缆将该端口直接连接到某个终端或终端服务器。

W-AP93H 共配有五个有源以太网端口(ENET 0-4(以太网 0-4))。ENET 0(以 太网 0) 为 10/100/1000Base-T (RJ-45) 自动侦测 MDI/MDX 有线网络上行链路连 通性端口。支持 IEEE 802.3af 以太网供电 (Power over Ethernet, PoE)。ENET 0 接 受 48VDC 作为由 PoE 中跨电力加强器等电源供应设备 (Power Sourcing Equipment, PSE) 供电的标准定义受电设备 (Powered Device, PD), 或支持 PoE 的 网络基础架构。ENET 1 (以太网 1) 至 4 为 10/100Base-T (RJ-45) 自动侦测 MDI/ MDX 有线网络下行链路连通性端口,用于提供与有线设备之间的安全网络连接。 ENET 0 (以太网 0) 位于 AP 的后部, 而 ENET 1-4 (以太网 1-4) 位于底部 ([图](#page-0-2) 4)。

# 包装内容

 $\mathscr{B}$ 

# **W-AP93H** 硬件概览

#### 图 **1** 顶部

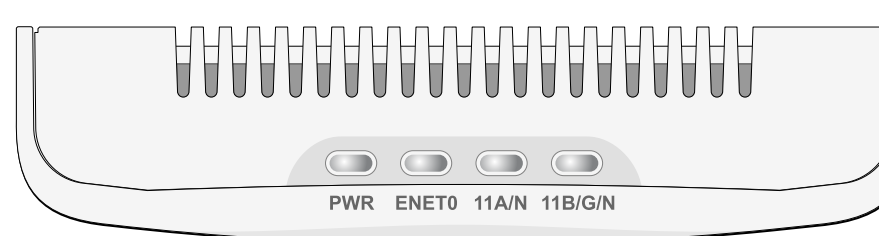

### **LED**

此外, W-AP93H 还支持无源直通 RJ-45 接口, 可将物理连接 (一般为另一个以 太网连接)从本装置的后部延伸到底部上的连接器。

### 图 **2** 后部

#### 串行控制台端口

# <span id="page-0-1"></span>图 **3** 串行端口引脚分配

<span id="page-0-2"></span>图 **4** 底部

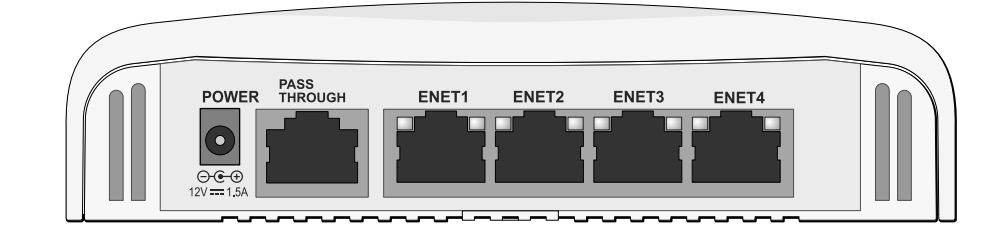

#### 以太网端口

#### <span id="page-0-4"></span>图 **5** 千兆位以太网端口引脚分配

#### 图 **6** 快速以太网端口引脚分配

#### 直流电源插孔

W-AP93H 具有单个 12V DC 电源插孔,以支持通过 AC 转 DC 电源适配器供电。

 $\mathbb{Z}$ 

#### 复位按钮

- 2. 拔下任何现有 RJ45 连接器 (一般为卡人式), 或者切断/拔下 UTP 电缆
- 3. 使用 W-AP93H 配带的短以太网电缆将 AP 连接到 RJ45 连接器,或者压接该 电缆 (或者如果使用直通端口,则为两根电缆)上的 RJ45 插头 (未提供)。 4. 将 W-AP93H 安装支架上的安装孔与电工盒中的安装孔对齐 ([如图](#page-0-3) 8 中所示)。
- <span id="page-0-3"></span>图 **8** 支架到电工盒(所示为标准美国单电工盒)

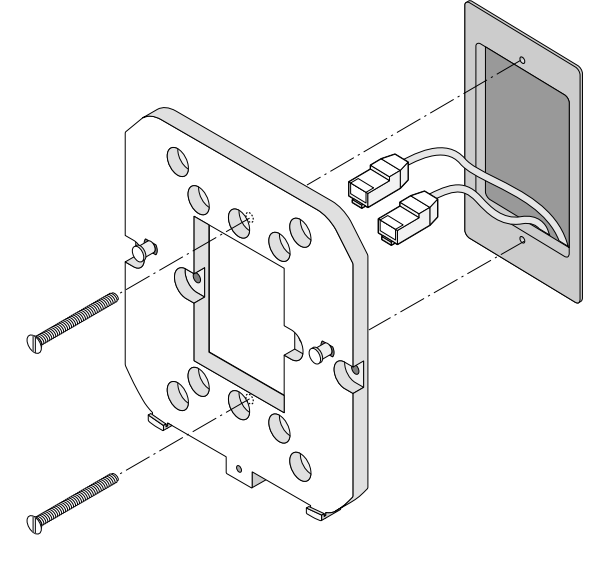

复位按钮可用于将 AP 返回到工厂默认设置。要重置 AP:

- 1. 关闭 AP。
- 2. 使用曲别针等较窄的小物体按住复位按钮。
- 3. 在不释放复位按钮的情况下启动 AP。电源 LED 将在 5 秒钟内闪烁。
- 4. 释放复位按钮。

电源 LED 将在 15 秒钟内再次闪烁,指示重置已完成。AP 现在将使用工厂默认 设置继续引导。

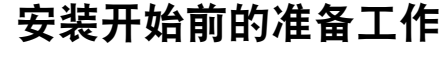

 $\triangle$ 

### 安装前的网络要求

 $\triangle$ 

WLAN 规划完成,并且相应的产品及其位置确定后,必须安装 Dell PowerConnect W 系列控制器并执行初始设置,然后才能部署 Dell AP。

# <span id="page-0-0"></span>**AP** 安装前核查清单

- 
- 预安装的壁盒
- 
- 以下电源之一:
- 
- 第 2/3 层与接入点的网络连通性
- 以下网络服务之一:
- 
- 具有"A"记录的 DNS 服务器
- 具有厂商特定选件的 DHCP 服务器

在安装 W-AP93H 接入点之前,请确保具备以下条件:

● 在壁盒中安装了网络接入的 Cat5 UTP 电缆

■ 符合 IEEE 802.3af 标准的以太网供电 (PoE) 电源 ■ Dell AP AC-DC 适配器套件 (另售) ● 网络上置备的 Dell PowerConnect W 系列控制器:

● Aruba 发现协议 (Aruba Discovery Protocol, ADP)

# 安装过程摘要

成功安装 W-AP93H 接入点需要完成五项任务,这些任务必须按以下顺序执行: 1. 确认安装前的连通性。

- 
- 2. 确定每部 AP 的具体安装位置。
- 3. 安装每部 AP。
- 4. 确认安装后的连通性。 5. 配置每部 AP。

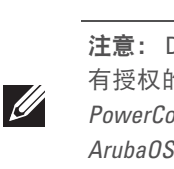

# 确认安装前的连通性

注意:Dell为遵守政府要求,对 W-AP93H 接入点进行了相应的设计,使得只 有授权的网络管理员才能更改设置。有关 AP 配置的更多信息,请参见 *Dell PowerConnect W* 系列 *ArubaOS* 快速入门指南和 *Dell PowerConnect W* 系列 3*用户指南*, 网址为 support.dell.com。

当您在网络环境中安装 AP 前,请确保 AP 通电后能够寻找并连接到控制器。具体 地讲,您必须确认具备以下条件:

- 连接到网络时, 每部 AP 都会被分配一个有效的 IP 地址
- AP 能够找到控制器

有关寻找并连接到控制器的说明,请参阅 *Dell PowerConnect W* 系列 *ArubaOS* 快 速入门指南,网址为 support.dell.com。

# 确定具体安装位置

您可以将 W-AP93H 系列接入点安装在墙壁或天花板上。请使用 Dell 的射频规划 软件应用程序生成的 AP 布置图来确定适当的安装位置。每个位置都应尽可能靠 近计划覆盖区域的中心,并且不应存在任何障碍物或明显的干扰源。这些射频吸 波物/反射物/干扰源会影响射频传播,应在规划阶段加以考虑,并在射频规划中 做出调整。

#### 不明原因的已知射频吸波物**/**反射物**/**干扰源

在安装阶段,确定安装现场已知的射频吸波物、反射物和干扰源至关重要。当您 将一部 AP 与其固定位置相连时,请确保将这些障碍源考虑在内。例如,以下干 扰源会降低射频性能:

- 水泥和砖块
- <sup>z</sup> 含水物体
- <sup>z</sup> 金属
- <sup>z</sup> 微波炉
- 无线电话和耳机

# 安装 **AP**

 $\mathscr{D}$ 

W-AP93H 可安装到各种电工盒中。要安装 W-AP93H:

1. 首先拆除现有数据壁板 (如果适用)。

图 **7** 拆除壁板

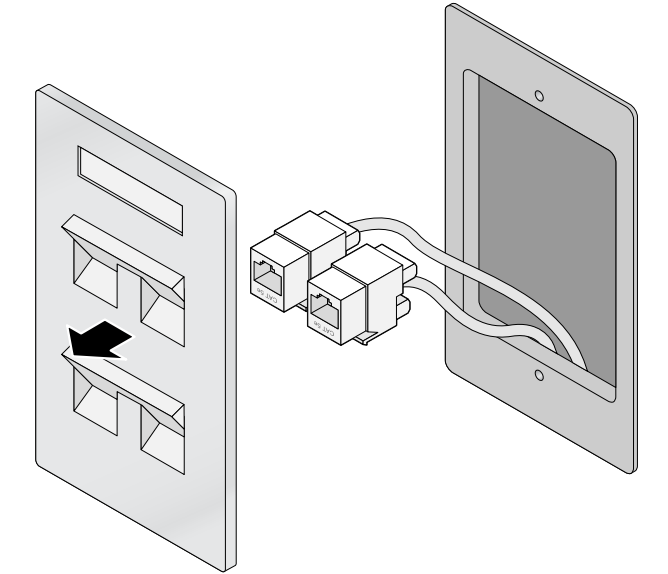

注意:W-AP93H 要求使用 ArubaOS 6.1.3 或更高版本。

注意:如果发现任何不正确、缺失或损坏的部件,请通知您的供应商。 请尽可能保留包装箱,包括原始包装材料。必要时,可以利用这些材料 重新包装设备,将其退回给供应商。

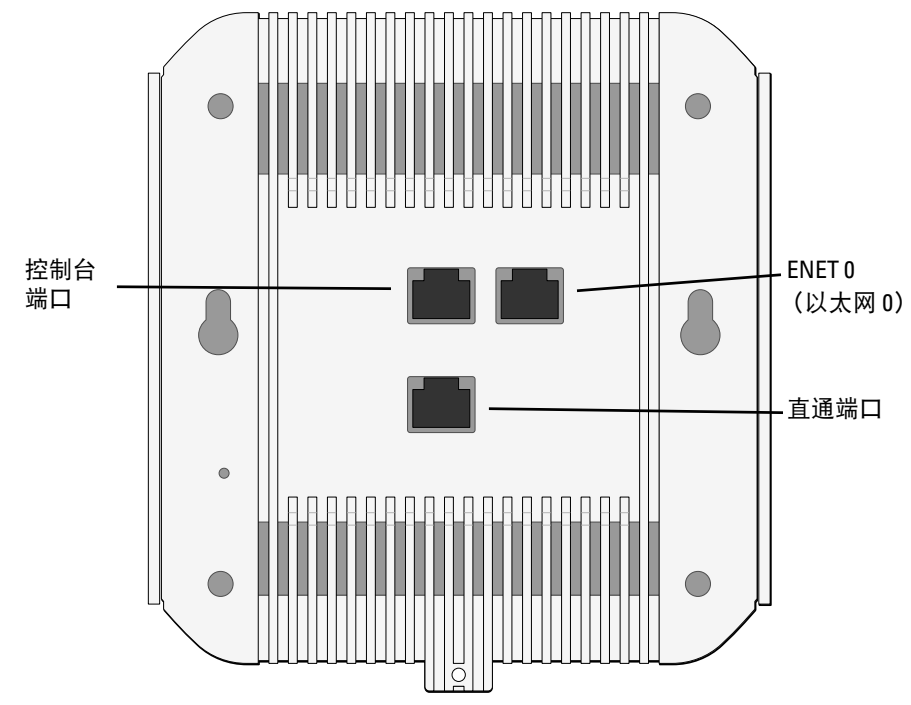

注意:如果同时提供了 POE 和 DC 电源,则即使可用的 POE 电压不足以为 AP 供电, AP 仍会使用 POE。

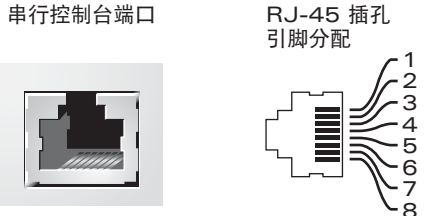

发送数据 接地 接地 接收数据

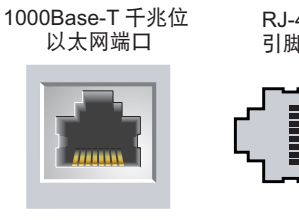

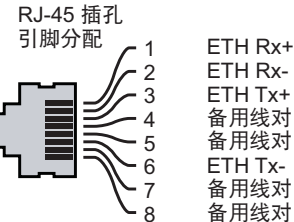

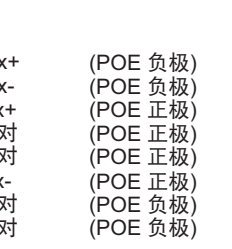

10/100 Mbps 以太网 RJ-45 插孔

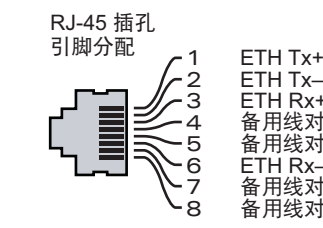

小心:FCC 声明:对在美国安装,并且配置为与非美国型号控制器一 起使用的接入点进行不当端接将违反 FCC 设备授权许可。任何此类有 意或故意的违反都可能导致 FCC 要求其立即终止运行,并可能遭到罚 款 (47 CFR 1.80)。

#### 小心:欧盟声明:

在 2.4 GHz 和 5 GHz 频带下工作的低功率射频 LAN 产品。有关限制的 详细信息,请参阅 Dell PowerConnect W 系列 ArubaOS 用户指南。

Produit réseau local radio basse puissance operant dans la bande fréquence 2.4 GHz et 5 GHz. Merci de vous referrer au Dell PowerConnect W-Series ArubaOS User Guide pour les details des restrictions.

Low Power FunkLAN Produkt, das im 2.4 GHz und im 5 GHz Band arbeitet. Weitere Informationen bezlüglich Einschräkungen finden Sie im Dell PowerConnect W-Series ArubaOS User Guide.

Apparati Radio LAN a bassa Potenza, operanti a 2.4 GHz e 5 GHz. Fare riferimento alla Dell PowerConnect W-Series ArubaOS User Guide per avere informazioni detagliate sulle restrizioni.

注意:请务必先确认 AP [安装前核查清单](#page-0-0)中所列的项目,然后再尝试设置和

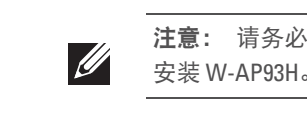

小心:接入点是无线电传输装置,因此会受到政府监管。负责配置和操作 接入点的网络管理员必须遵守当地的广播法规。具体地讲,接入点必须使 用与接入点的使用位置相适的频道分配。

注意:以下过程描述了使用标准美国壁盒进行的典型安装。

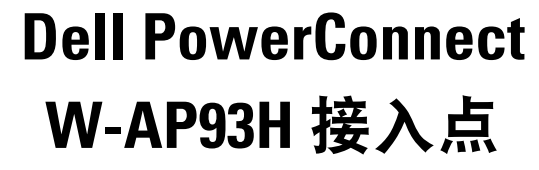

安装指南

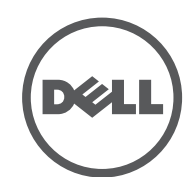

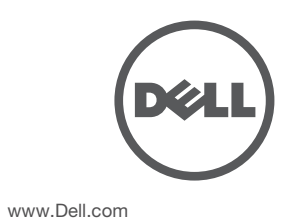

Dell PowerConnect W-AP93H 接入点 | 安装指南 部件号 0511057-CN-02 | 2012 年 3 月

联系支持

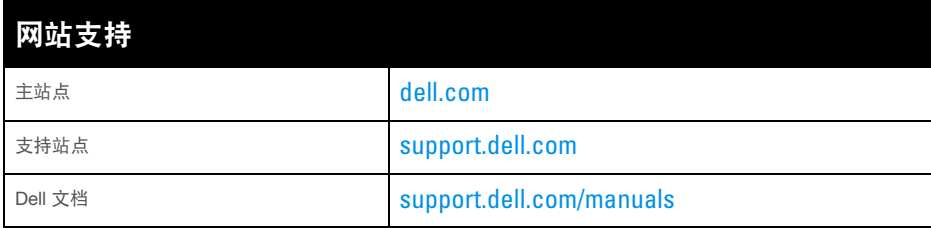

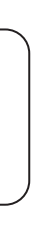

#### 版权

© 2012 Aruba Networks, Inc.。Aruba Networks 商标包括 4 AITWAVE Aruba Networks®、Aruba Wireless Networks<sup>®</sup>、已注册的 Aruba the Mobile Edge Company 徽标, 以及 Aruba Mobility Management System<sup>®</sup>。Dell™、DELL™ 徽标和 PowerConnect™ 都是 Dell Inc. 的商标。

某些 Aruba 产品包含由第三方开发的开放源软件代码,包括需要获得 GNU 通用公共许可 (GPL)、GNU 宽通用公共 许可 (LGPL) 或其他开放源许可的软件代码。可在以下站点上找到所使用的开放源代码: http://www.arubanetworks.com/open\_source

版权所有。保留所有权利。本手册规格如有变动,恕不通知。

源于美国。所有其它商标均是其各自所有者的财产。 开放源代码

#### 法律声明

配置参数视网络或控制器而定,在控制器中进行配置和存储。网络配置设置向外 推送给 AP,但仍存储在控制器上。

> 任何个人或公司,只要其使用 Aruba Networks, Inc. 交换平台和软件来端接其它厂商的 VPN 客户端设备,即表明该 人或公司对此行为承担全部责任,并会代表这些厂商,在 Aruba Networks, Inc. 万一遭受任何以及所有与版权侵犯 有关的法律诉讼时,为其承担全部伤害和损失赔偿。

- 5. 将任何必要的电缆连接到 W-AP93H 后部。
- 6. 将安装支架上的安装柱与 W-AP93H 后部的相应安装孔对齐 (如图 [9](#page-1-1) 中所 示)。

#### <span id="page-1-1"></span>图 **9** *W-AP93H* 到支架

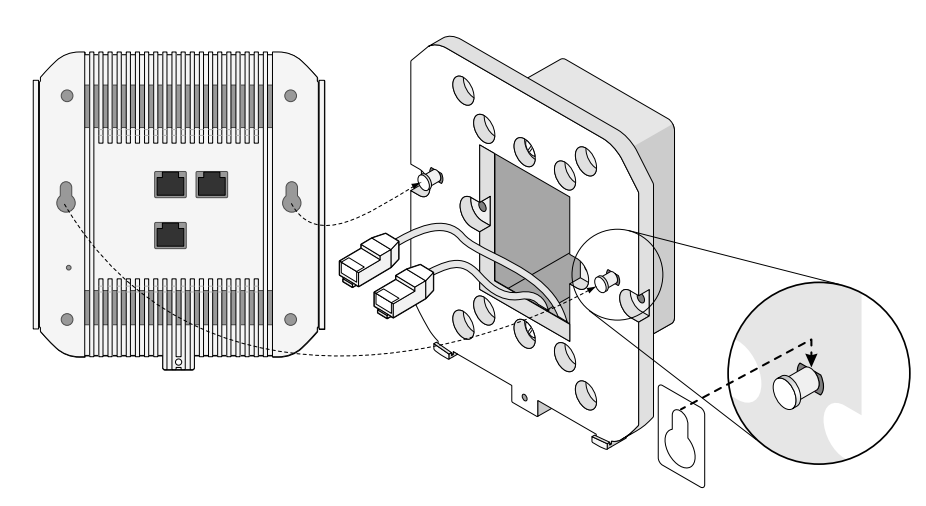

7. 使用附带的固定螺丝将 W-AP93H 固定到安装支架上 (参见图 [10](#page-1-2))。

### <span id="page-1-2"></span>图 **10** 固定 *W-AP93H*

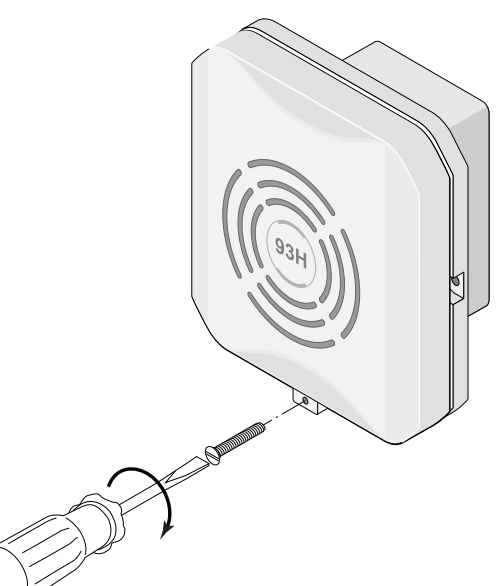

8. 如果使用 PoE,则将 AC-DC 电源适配器(单独销售)连接到位于 W-AP93H 底部的 DC 电源插座中。

# 确认安装后的连通性

可以通过 AP 上集成的 LED 来确认 AP 的获取电能和初始化操作是否成功 (请参 阅[表](#page-1-0) 1)。有关验证安装后网络连通性的更多详细信息,请参阅 *Dell PowerConnect W* 系列 *ArubaOS* 快速入门指南,网址为 support.dell.com

> Dell 产品也遵守欧盟的 2002/95/EC 号危害物质限用 (Restriction of Hazardous Substances, RoHS) 法令。欧盟 RoHS 限制在电气和电子设备的生产中使用某些有害物质。 具体地讲, RoHS 法令所规定的限用材料为: 铅 (包括印刷

# 配置 **W-AP93H**

#### **AP** 置备**/**重新置备

各 AP 的置备参数是唯一的。这些本地 AP 参数最初在控制器中进行配置,然后向 外推送给 AP 并存储在 AP 自身中。建议仅通过 ArubaOS Web UI 来配置置备设 置。有关完整详细信息,请参阅 *Dell PowerConnect W* 系列 *ArubaOS* 用户指南,网 址为 support.dell.com。

#### **AP** 配置

可通过 ArubaOS Web UI、 ArubaOS CLI 或 Airwave 管理平台对配置设置进行配 置。有关更多详细信息,请参阅其各自的指南:*Dell PowerConnect W* 系列 *ArubaOS* 用户指南或 *Dell PowerConnect W-Airwave* 用户指南,网址为 support.dell.com。

# 产品规格

### 电气规格

#### <sup>z</sup> 以太网:

- 1个 10/100/1000Base-T 自动侦测以太网 RJ-0 接口 (ENET 0 (以太网 0))
- 4个 10/100Base-T 自动侦测以太网 RJ-1 接口 (ENET 1 (以太网 1))
- $\blacksquare$  MDI/MDX
- IEEE 802.3 (10Base-T)、IEEE 802.3u (100Base-T). IEEE 802.3ab (1000Base-T)
- 以太网供电 (符合 IEEE 802.3af 标准), 48 伏 DC/350 毫安 (有关引脚配
- 置情况,请参阅[图](#page-0-4) 5)

#### 有毒有害物质声明 **Hazardous Materials Declaration**

#### <sup>z</sup> 电源:

- 48V DC 802.3af 以太网供电 (Power over Ethernet)
- 12 VDC 电源接口, 支持通过 AC 转 DC 电源适配器供电

# **Dell** 设备的正确处置

有关全球环境符合性以及 Dell 产品的最新信息,请查看 dell.com。

#### 电气和电子设备垃圾

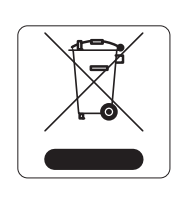

在欧盟成员国、挪威以及瑞士,当 Dell 产品的生命周期完结时, 需要单独收集和处理,因此这些产品标记有左图所示的符号(打 叉的有轮垃圾箱)。在上述国家,这些产品的生命周期完结时所 接受的处理应遵守实施了 2002/96EC 号电气和电子设备垃圾 (Waste of Electrical and Electronic Equipment, WEEE) 法令的国 家适用的国内法律。

#### 欧盟 **RoHS**

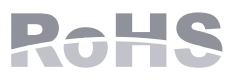

n<br>此标志为针对所涉及产品的环保使用期标志. 某些零部件会有一个不同的环保使用期 ՟བ⬉∴ऩܗഫ䌈݊ѻકϞ 。<br>比环保使用期限只适用于产品是在产品手册中所规定的条件下工作. The Environment- Friendly Use Period (EFUP) for all enclosed products and their parts are per the symbol shown here. The Environment- Friendly Use Period is valid only when the product is operated under the conditions defined in the product manual.

电路组件中使用的焊料)、镉、汞、六价铬及溴。某些 Dell 产品符合 RoHS 法令 附录 7 中所列的豁免规定 (关于印刷电路组件所用焊料中的铅)。产品和包装上 将贴有左图所示的"RoHS"标签,以表明其符合该法令的要求。

#### 中国 **RoHS**

Dell 产品也符合中国环境声明要求,并贴有左图所示的"EFUP 10"

# 安全性及合规性

Dell 提供了一个多语言文档,其中包含所有 Dell 接入点的国家特定限制以及其它 安全性和合规性信息。可在 support.dell.com 上查看或下载该文档。

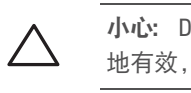

# **EMC** 遵守情况和警告声明

本设备可产生、使用并会发射无线射频能量,如果不按照制造商的说明安装和使 用,则有可能对附近的其他设备产生有害干扰。然而,在特定的安装环境下,可能 无法保证没有干扰。如果本设备对其他设备产生了干扰 (可通过开关设备判断), 建议用户通过下列其中一种或多种方式试着消除干扰:

- <sup>z</sup> 调整受到干扰的设备的方向或位置。
- <sup>z</sup> 拉大设备间距。
- 
- 

<sup>z</sup> 不要将本设备与其他设备连接到电路相同的电源插座上。

• 求助于制造商或现场服务技术人员。

触电防护措施为 ll 级防护措施。

设备不适于在有可燃混合物时使用。

#### <span id="page-1-0"></span>表 **1** *LED* 行为

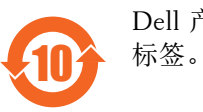

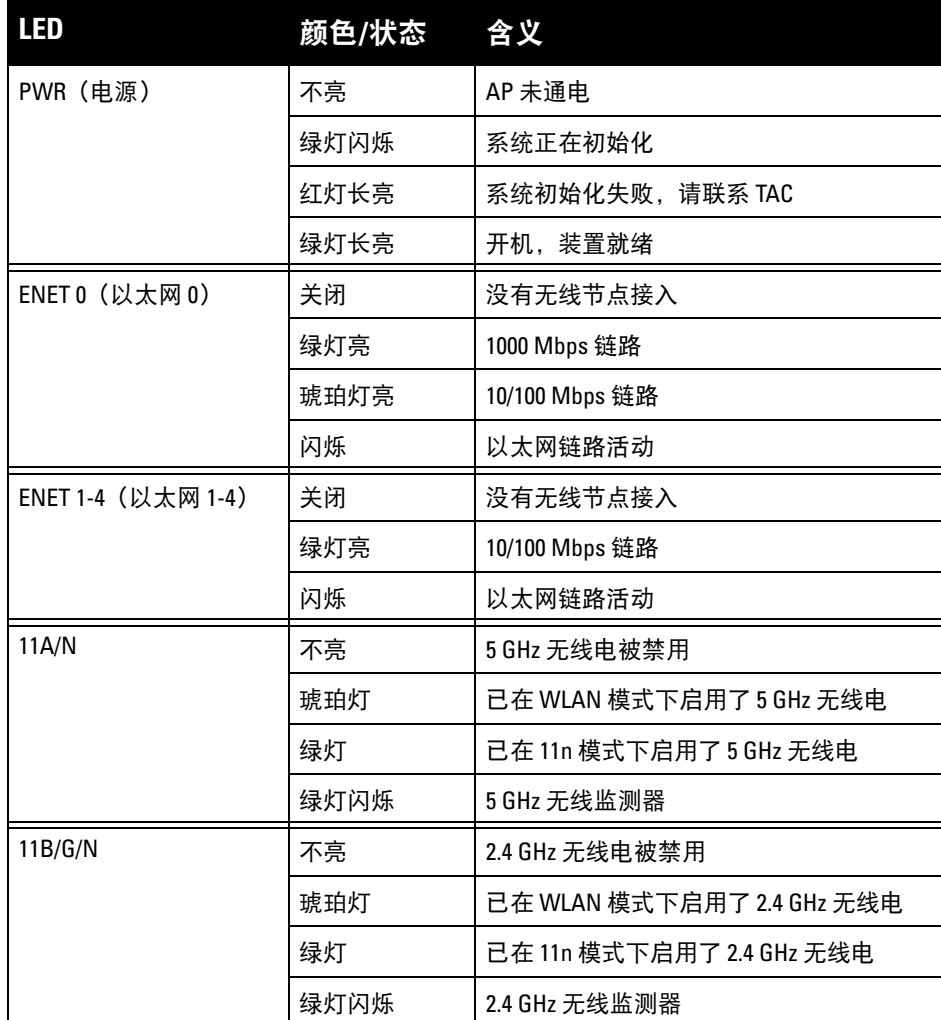

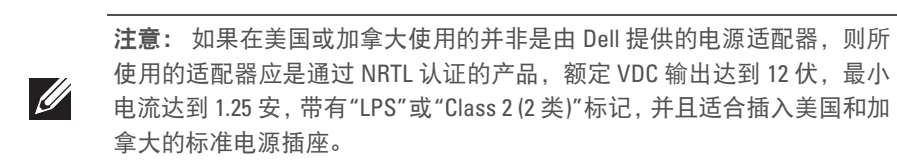

有关本产品的其他规格,请参阅 dell.com 上的数据表。

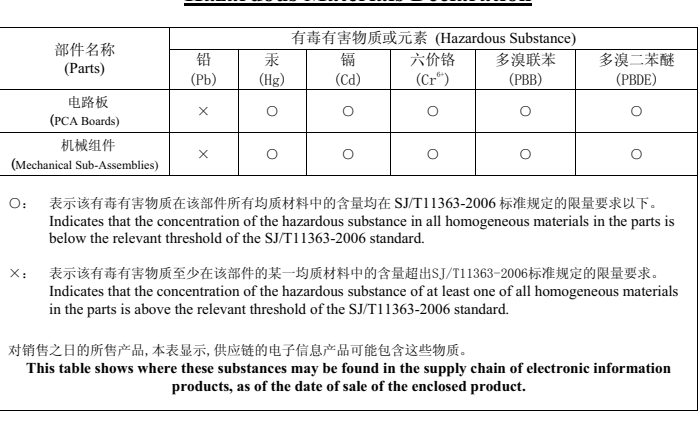

小心:Dell 接入点必须由专业安装人员进行安装。专业安装人员负责确保接 地有效,并且符合适用的地方和国家电气法规的规定。

小心:射频辐射暴露声明:本设备符合 FCC 射频辐射暴露限制性规定。在 安装和操作本设备时, 如果是在 2.4 GHz 和 5 GHz 下进行操作, 发射器与您 身体之间的距离至少要达到 7.87 英寸 (20 厘米)。本发射器不得与任何其 它天线或发射器置于同一位置,也不得与它们一起工作。在 5.15 至 5.25 GHz 频率范围内工作时,此装置只能在室内使用。

# 符合 **IDA** 标准 **200202320G** TRA

注册号: 经销商编号 DA0039425/10 ER0083046/12